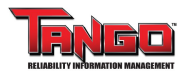

### Process Parameter Routes

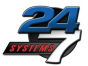

#### **This function is used to edit routes or add new routes.**

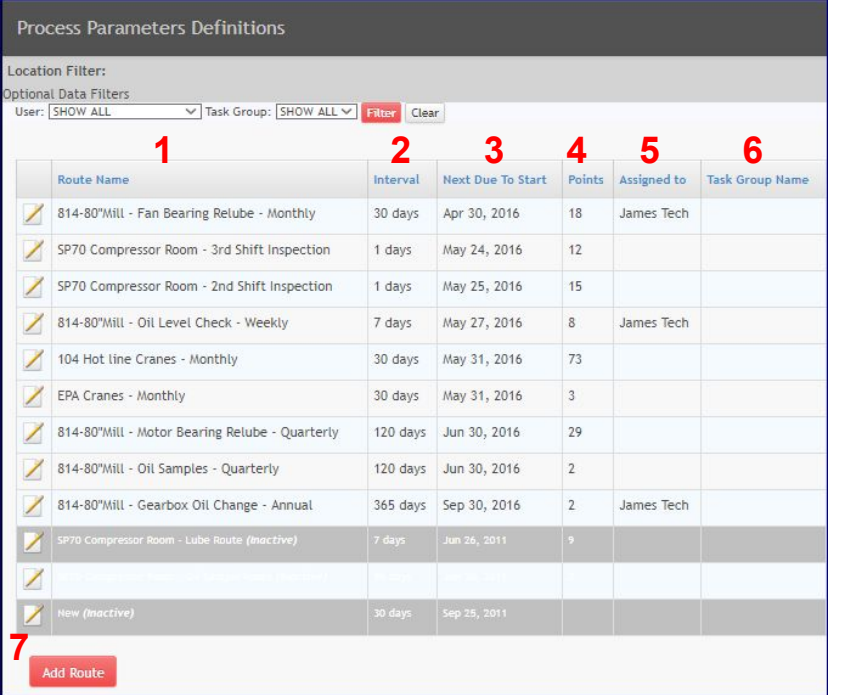

- **1.** Route Name
- **2.** Interval time period between routes
- **3.** Next Due to Start Due date for the task
- **4.** Points Number of points in the route
- **5.** Assigned to Name of technician the route is assigned to
- **6.** Task Group Name
- **7.** You may also add a new route by clicking the icon in the first column, or edit an existing one by clicking "Add Route" at the bottom

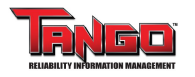

# Adding a New Route - Route Configuration

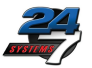

The process is similar whether adding a new route or editing an existing one. This example shows how to add a new route

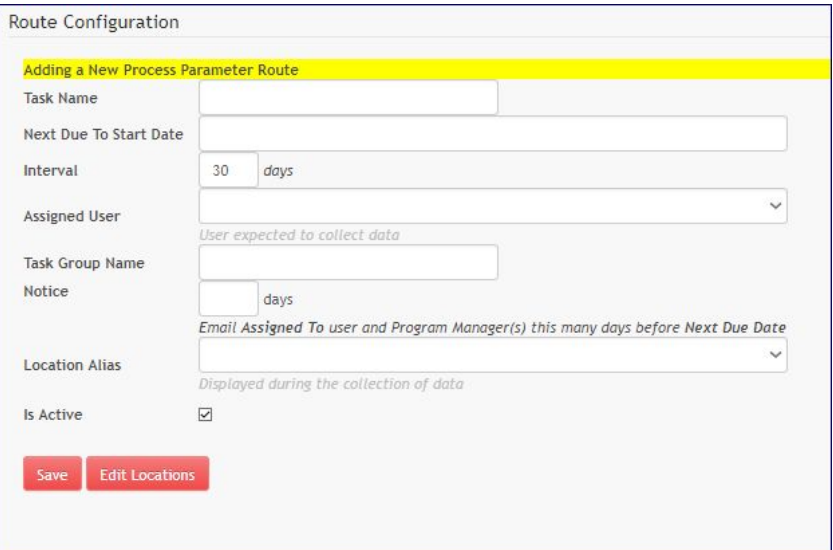

In addition to *Task Name*, *Next Due to Start Date*, *Interval*, *Assigned User*, and *Task Group Name*, the following information must be entered:

Notice - Choose how many days before the due date for the email notice to be sent to the Assigned User

Location Alias - Displayed during the collection of data

Is Active - Check to make the new route active

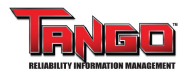

# Adding a New Route - Task Locations

To add a location to the route, you may first type a key term into the Filter box (for example: "Gearbox")

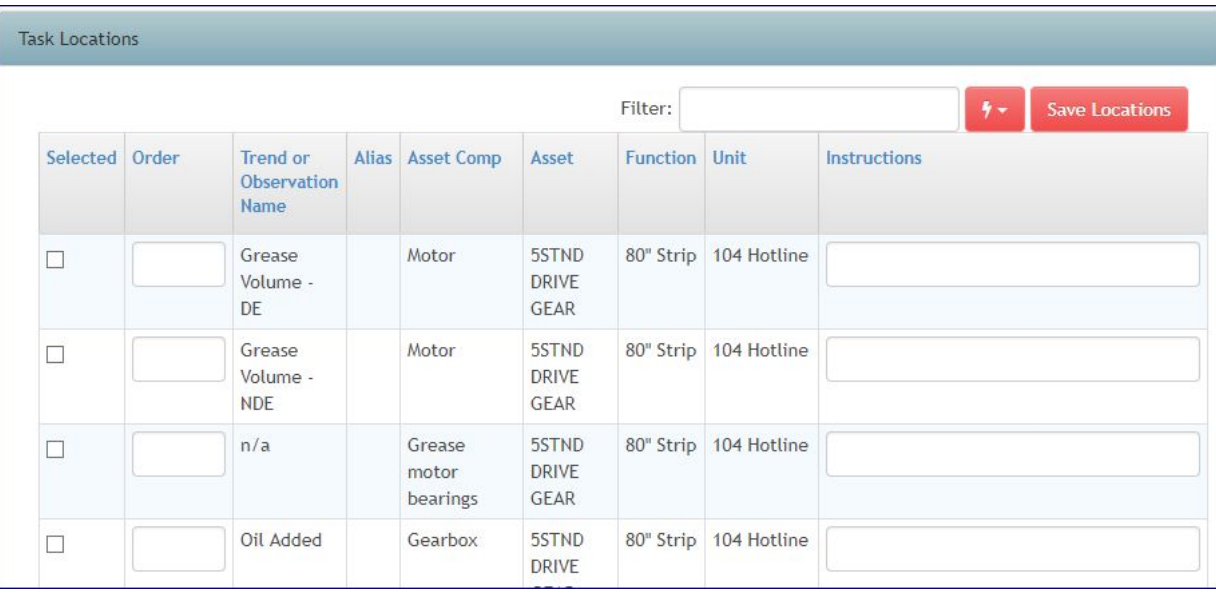

Check the box under Selected to add the item to the route

Enter a number into the Order column. Numbering by tens (10, 20, 30, etc) is recommended. This will make later editing of the route easier.

Add **Instructions** for performing the assessment

Click "Save" at the bottom when finished

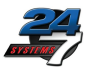

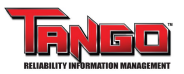

# **Locating the Report**

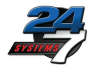

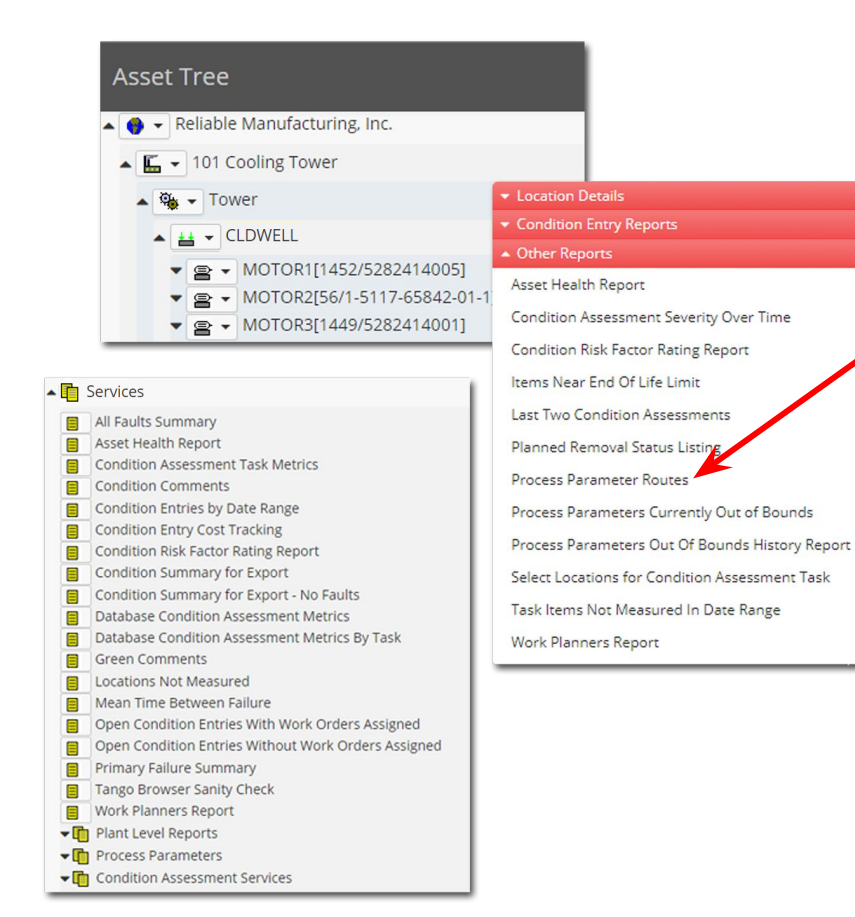

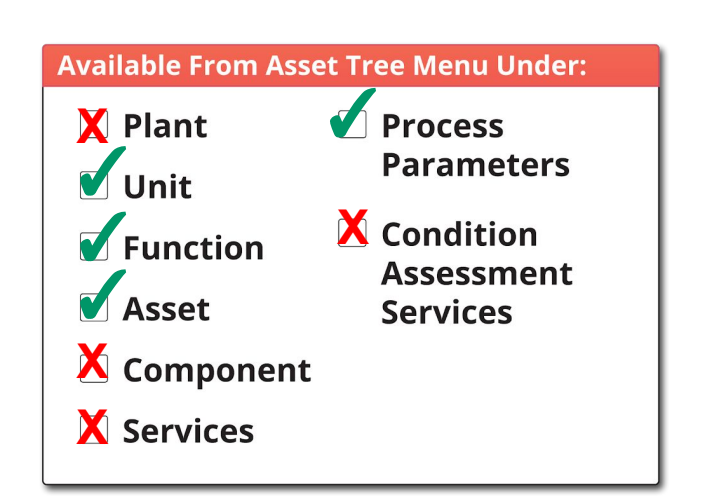